Gemeinschaftsfahrten eintragen

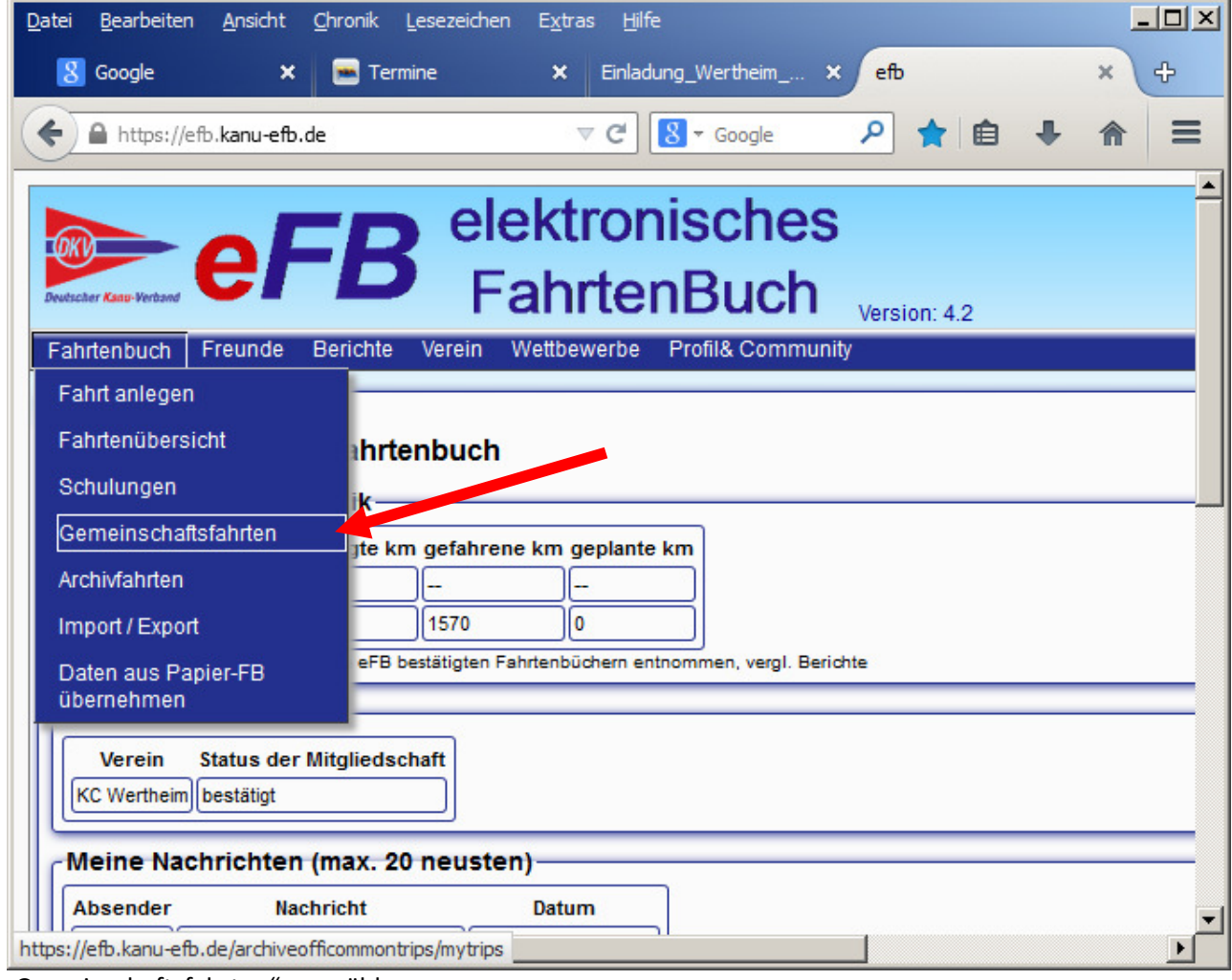

"Gemeinschaftsfahrten" auswählen

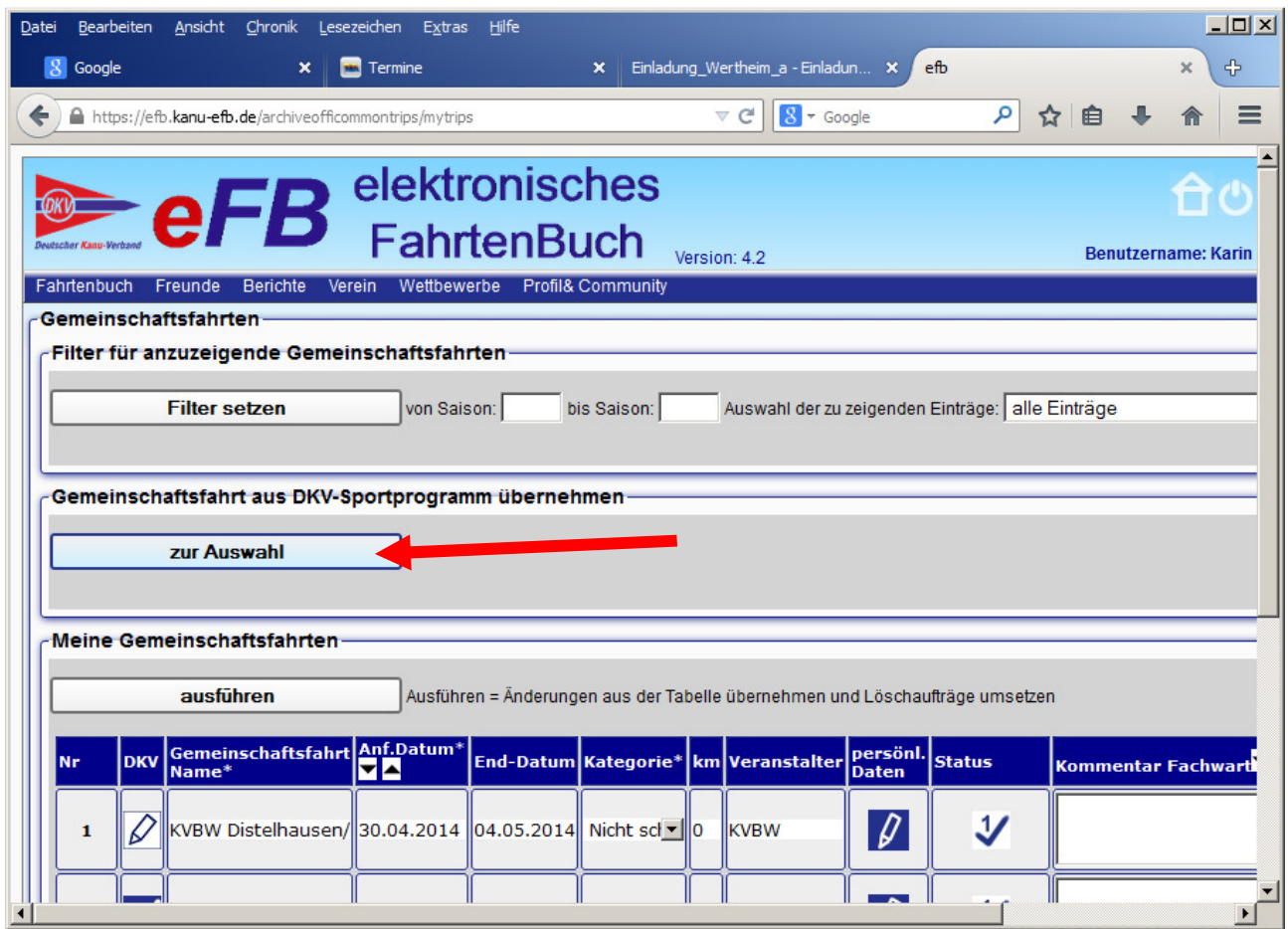

Gemeinschaftsfahrten aus DKV-Sportprogramm übernehmen "zur Auswahl"

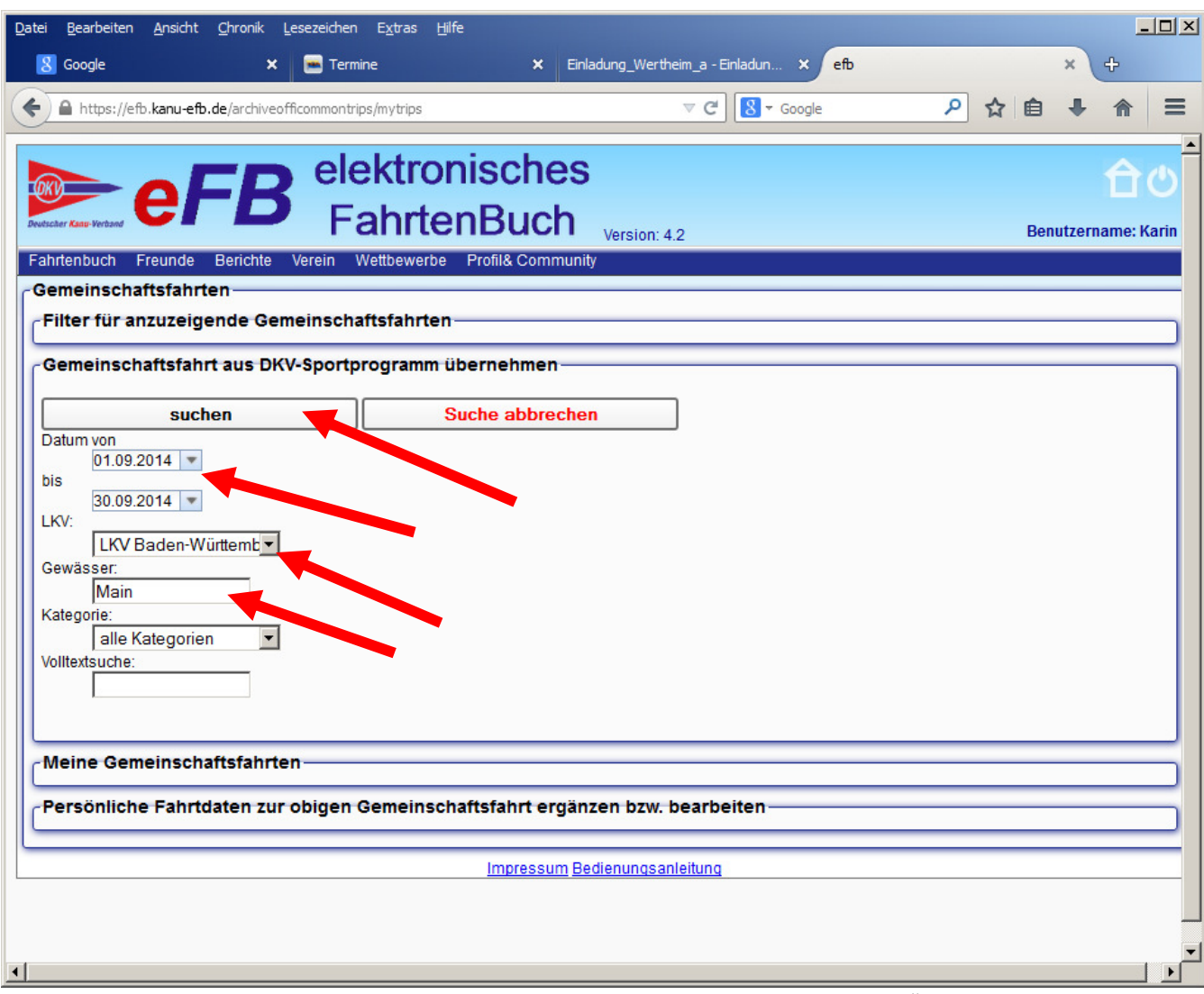

Durch verschiedenen Suchoptionen, zB. Datumsbereich, Verband, Gewässer "suchen"

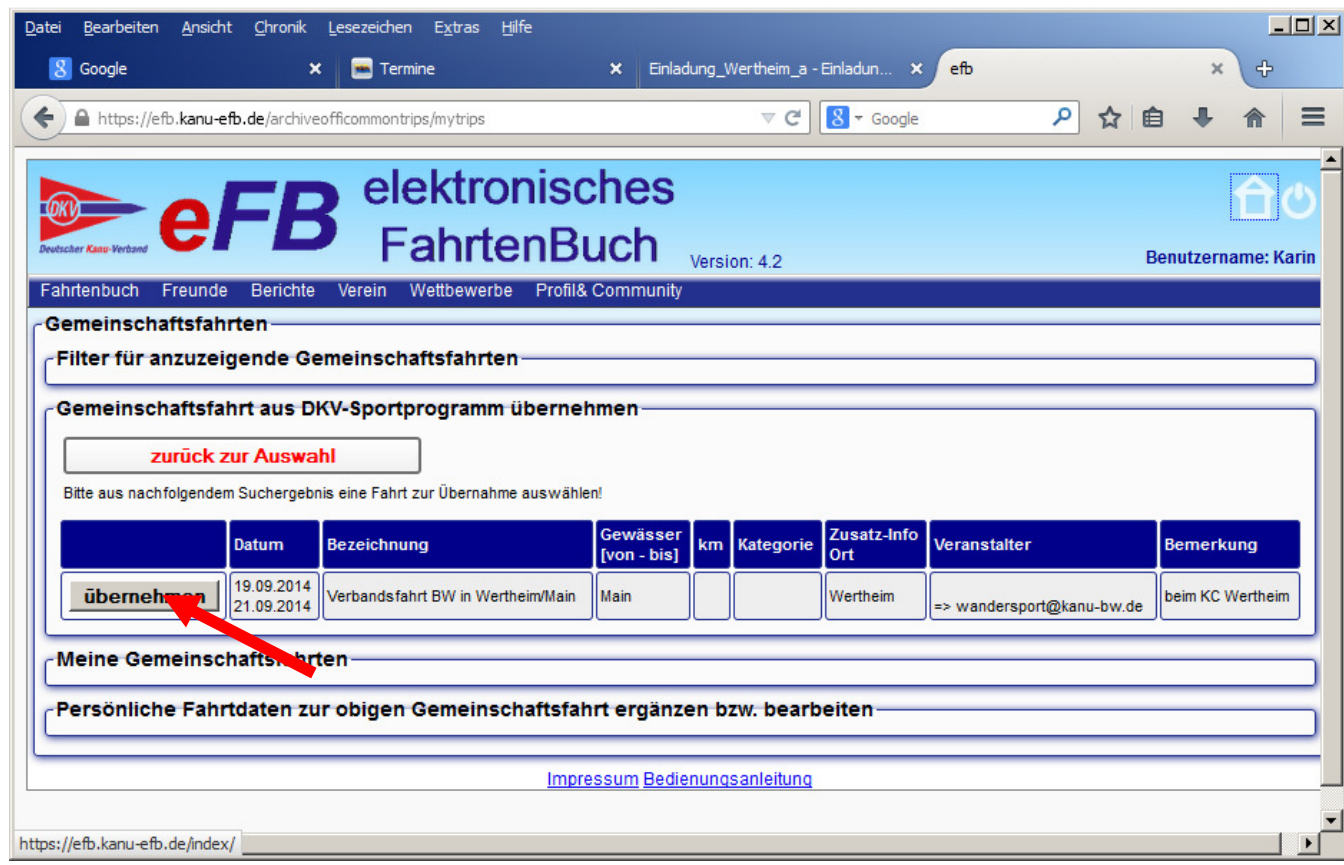

Gefundene Fahrt "übernehmen"

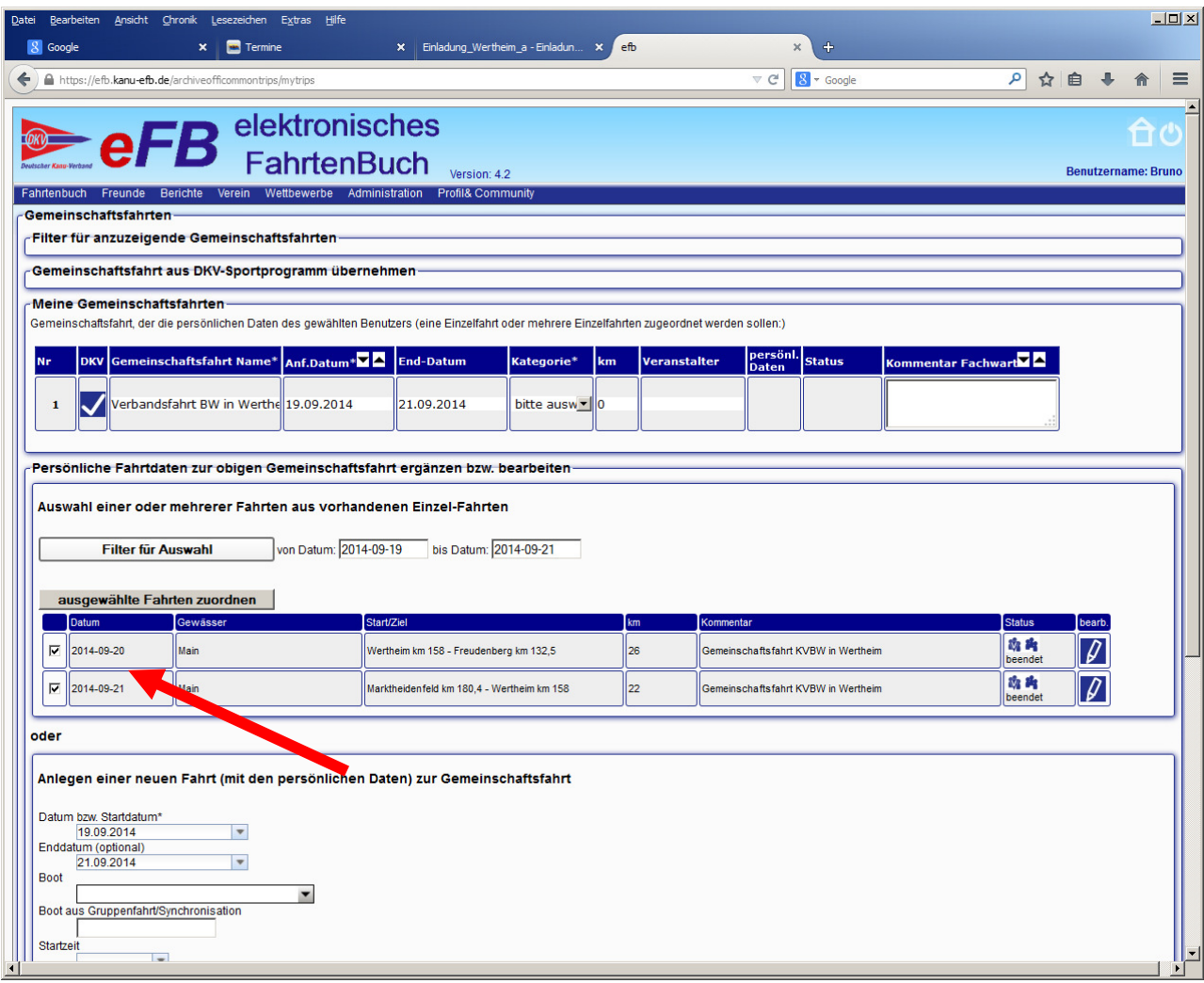

Es werden aus deinem eFB in diesem Zeitraum durchgeführte Fahrten vorgeschlagen. Die für diese Gemeinschaftsfahrt zutreffende Fahrten durch ein Häkchen auswählen und "seichern"

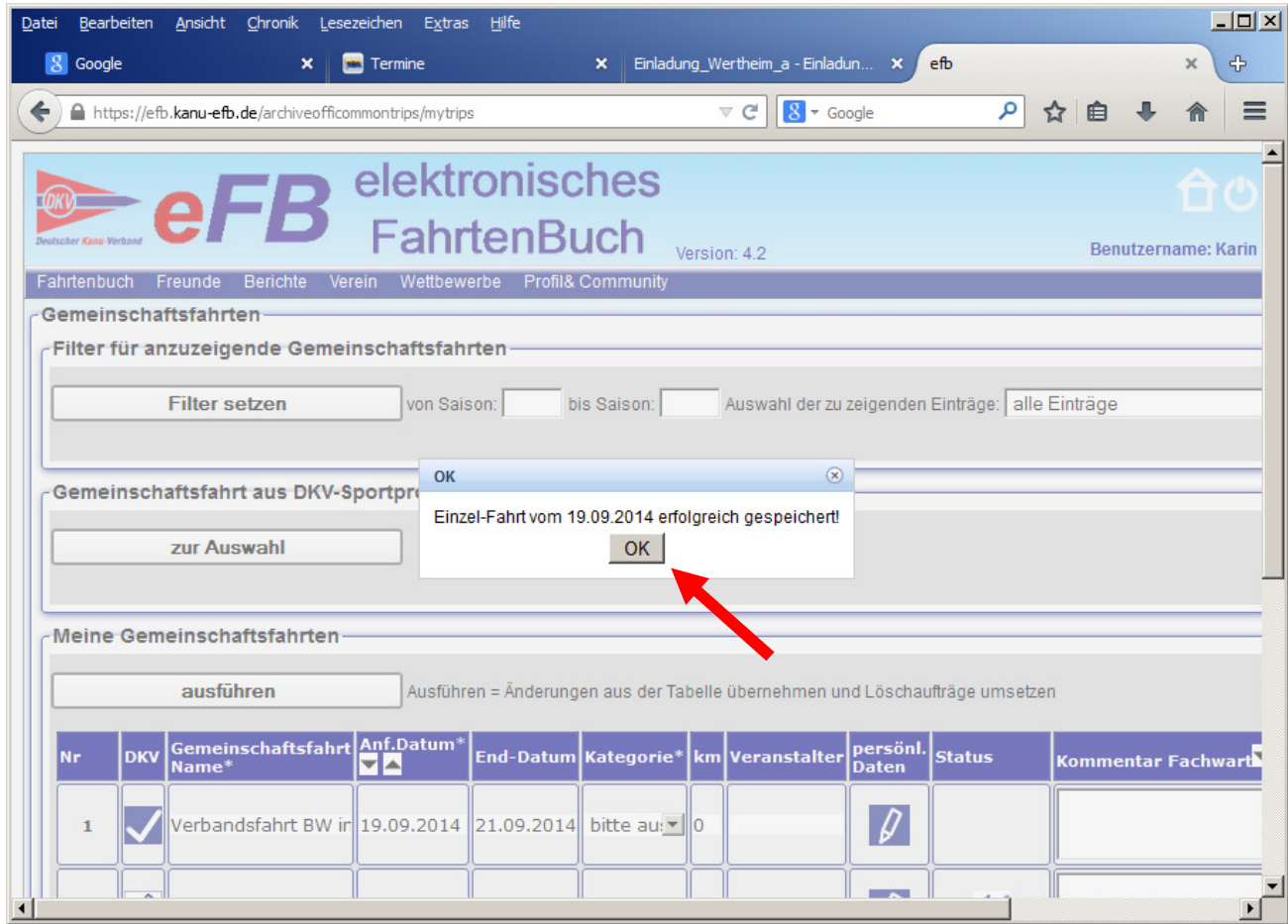

nochmals mit "OK" bestätigen

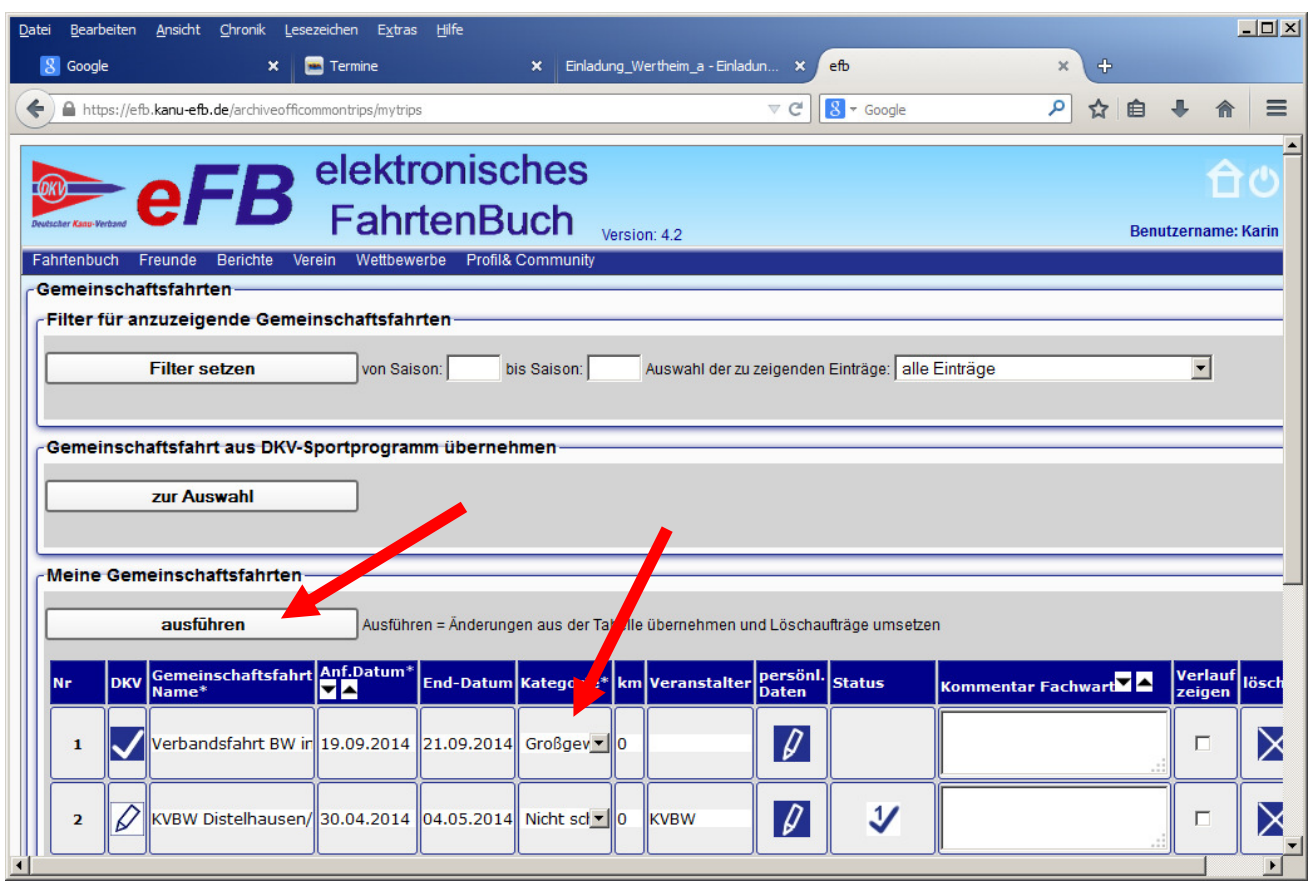

Kategorie auswählen, hier Großgewässer und ausführen

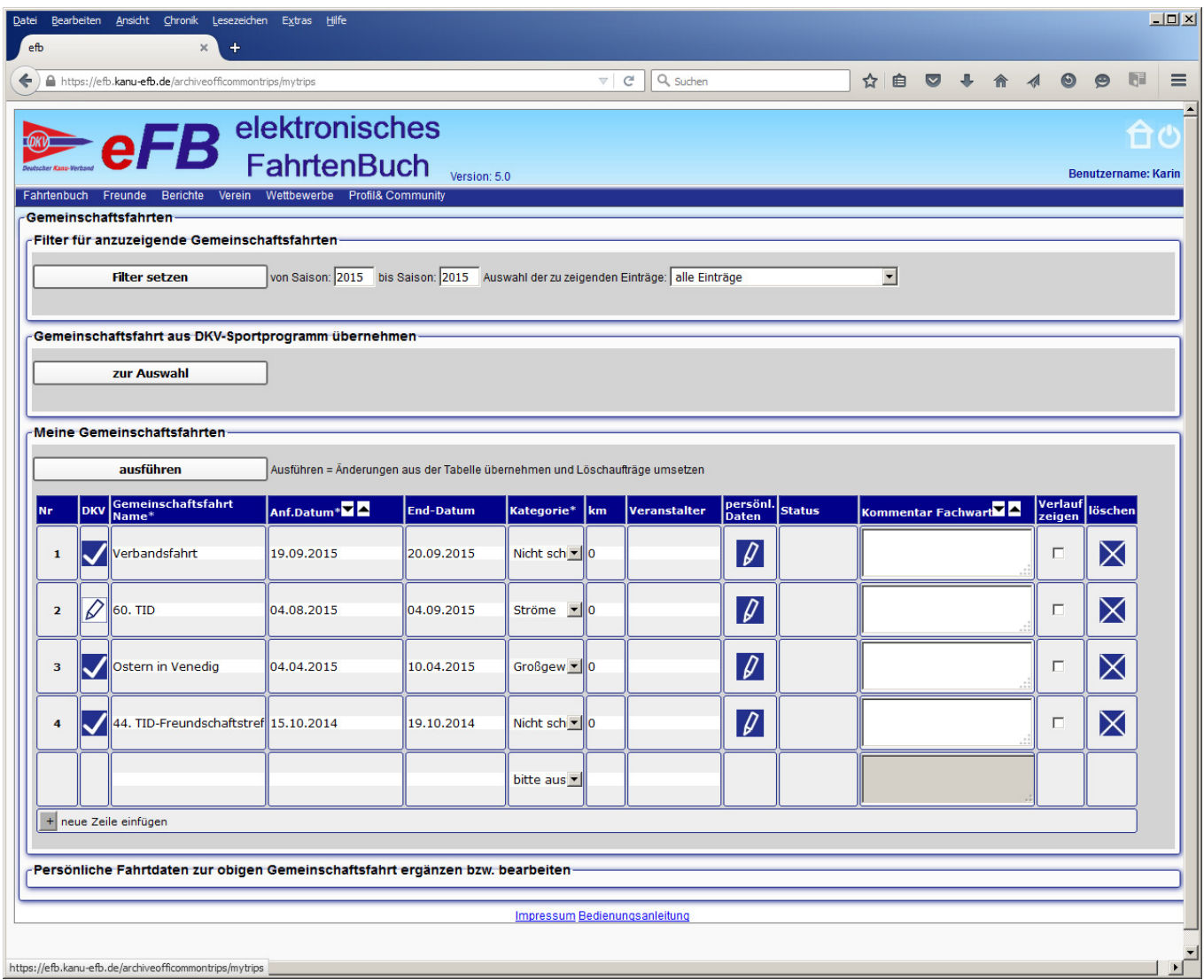

Fahrten, die nicht aus dem DKV Sportprogramm sind müssen selbst angelegt werden. Dazu mit "+ neue Zeile einfügen" und diese wie in den obrigen beiden Fenstern jeweils Nr. 2 ausfüllen. Diese muss ich dann bestätigen.